## **Поворот укладки на угол**

По умолчанию угол поворота равен 0, и если в поле «Плитка» выбранная вами плитка стоит не по диагонали, то изначально поверхность с выложенной на ней плиткой выглядит так:

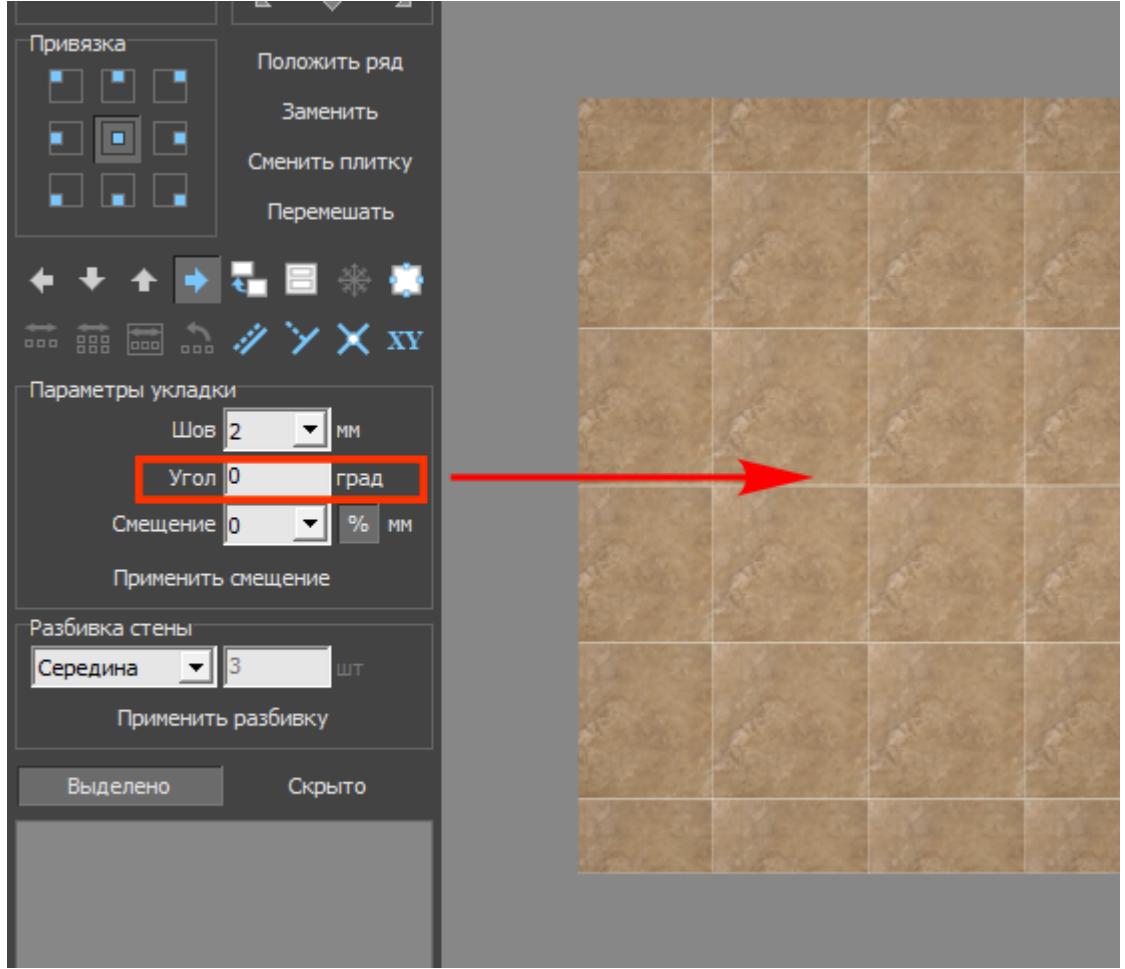

Чтобы повернуть укладку:

- 1. выделите любую плитку на поверхности;
- 2. в поле «**Угол**» введите значение от 1 до 360 и нажмите **Enter** на клавиатуре:

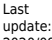

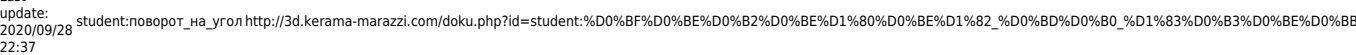

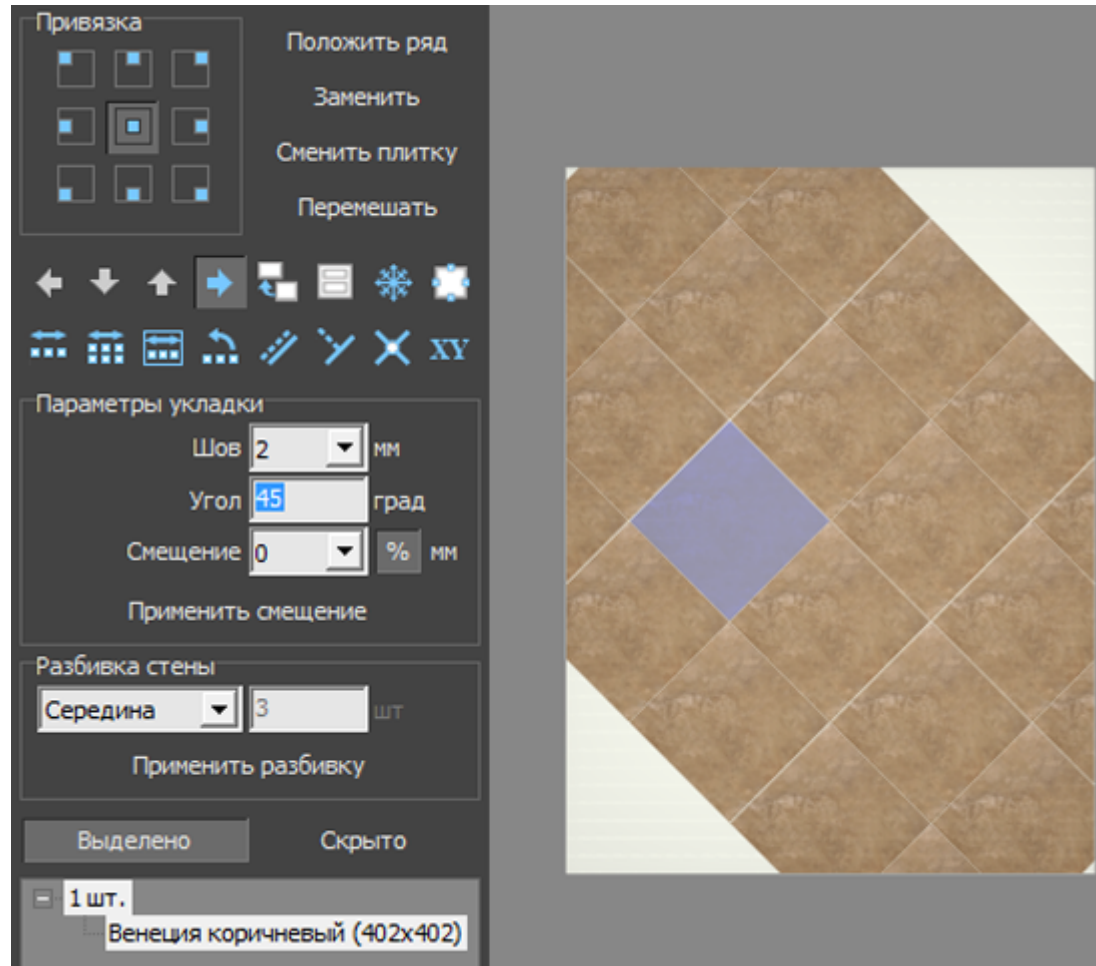

3. кликните на любое пустое место на рабочем поле:

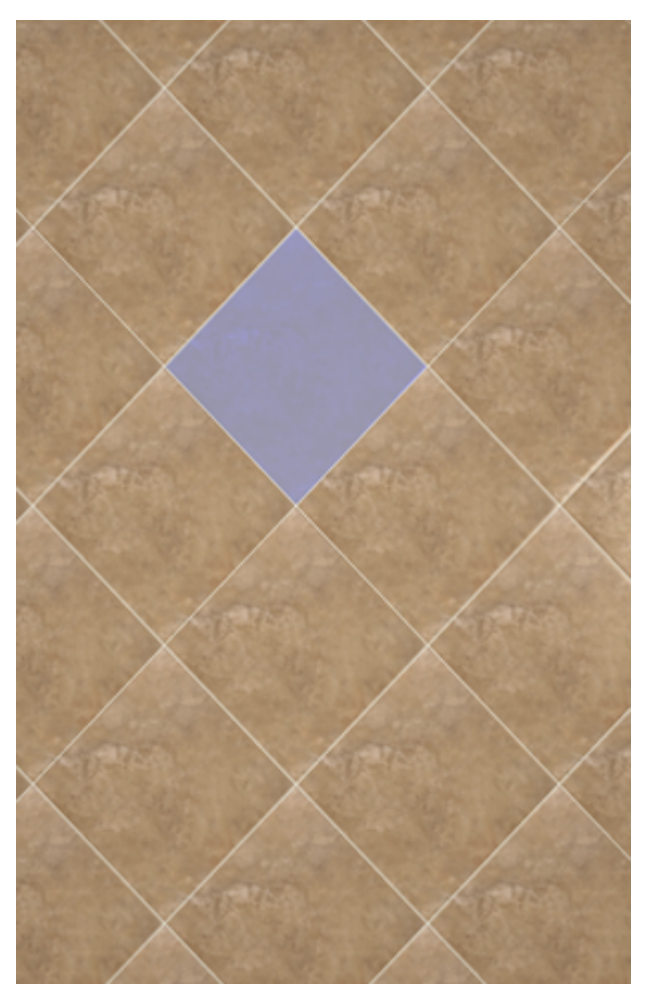

В поле «**Угол**» можно указывать в том числе и **отрицательные значения**.

Положительное значение угла - поворот укладки плитки направо, отрицательное - налево. Например:

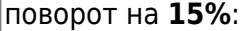

поворот на **15%**: поворот на **-15%**:

update:<br>2020/09/28 <sup>student:noвopoт\_на\_yroл http://3d.kerama-marazzi.com/doku.php?id=student:%D0%BF%D0%BE%D0%B2%D0%BE%D1%80%D0%BE%D0%B8%D0%BF%D0%BB%D0%BE%D0%BB<br>2020/09/28</sup>

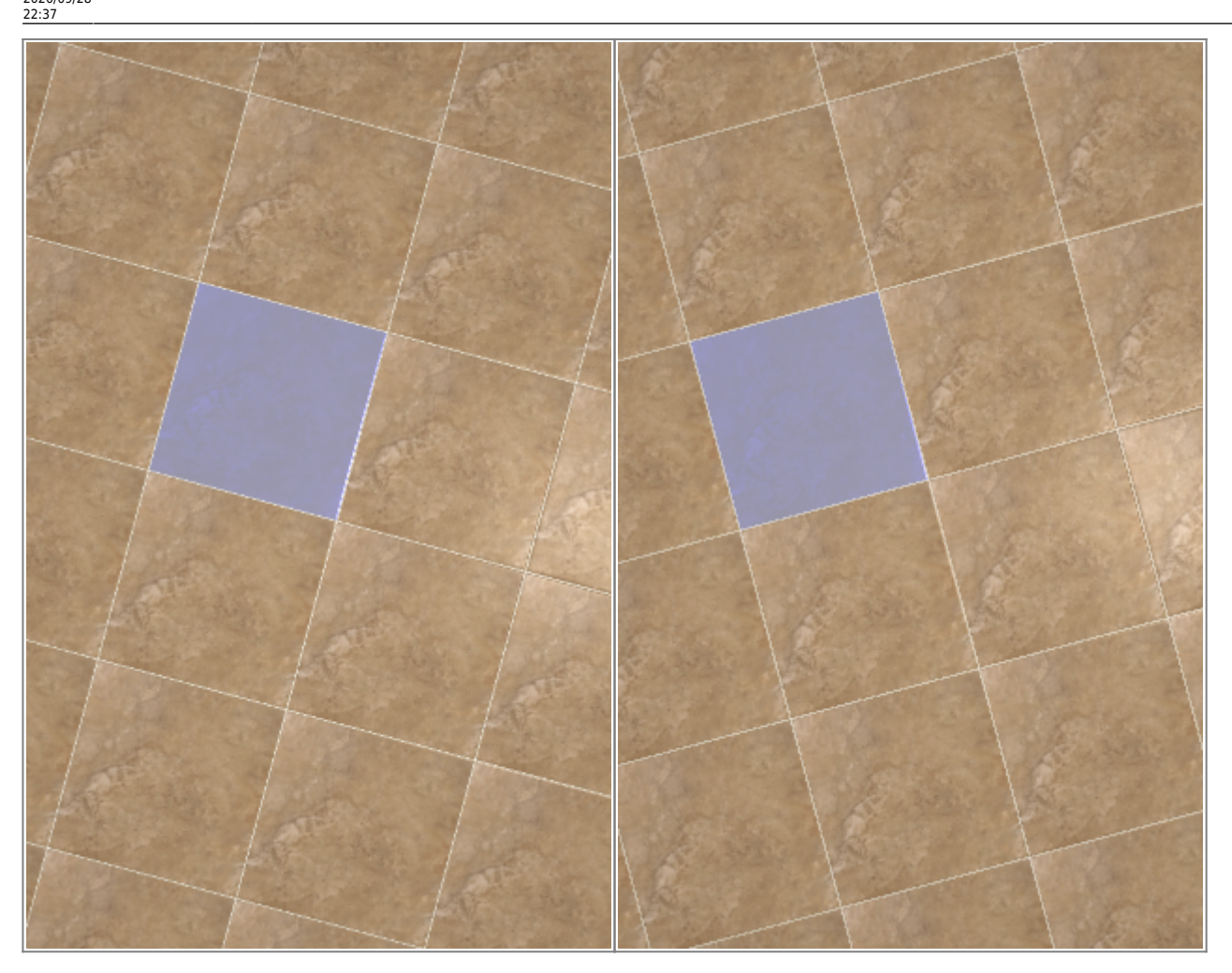

## **[Предыдущая статья](http://3d.kerama-marazzi.com/doku.php?id=student:вставка_ряда) [Следующая статья](http://3d.kerama-marazzi.com/doku.php?id=student:смещение_рядов_плитки)**

## В Руководстве пользователя:

• [Поворот укладки на угол](http://3d.kerama-marazzi.com/doku.php?id=putting:поворот_на_угол)

From: <http://3d.kerama-marazzi.com/>- **KERAMA MARAZZI 3D**

Permanent link:<br>http://3d.kerama-marazzi.com/doku.php?id=student:%D0%BF%D0%BE%D0%B2%D0%BE%D1%80%D0%BE%D1%82\_%D0%BD%D0%B0\_%D1%83%D0%B8%D0%BE%D0%BB Last update: **2020/09/28 22:37**

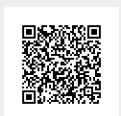